## Sync Invoice To OBOE Doesn't Work In Lightning

Issue : The button "**Sync Invoice To QBOE**" doesn't work in Salesforce lightning

Description: In Salesforce, clicking on the DBSync package button, "**Sync Invoice To QBOE**", to integrate Salesforce Opportunity with QuickBooks Online on Invoice, will not trigger integration. This is because the DBSync package - that you are using - may not be lightning compatible.

Resolution : Follow the steps below to resolve this issue:

Step 1 : Upgrade the DBSync package to 1.25 from your current version. Use the [DBSync package 1.25](https://login.salesforce.com/packaging/installPackage.apexp?p0=04t600000001jlq) link to install the package into your Salesforce instance.

Step 2 : After successful installation of the DBSync package versioned 1.25, switch to Classic mode of Salesforce.

Step 3 : Edit the Page Layout of Opportunity object. Under Quick Action, search for "**Sync Invoice To QBOE**" button - as shown in following image. Drag the button to the "Opportunity Detail Section" and save the Layout.

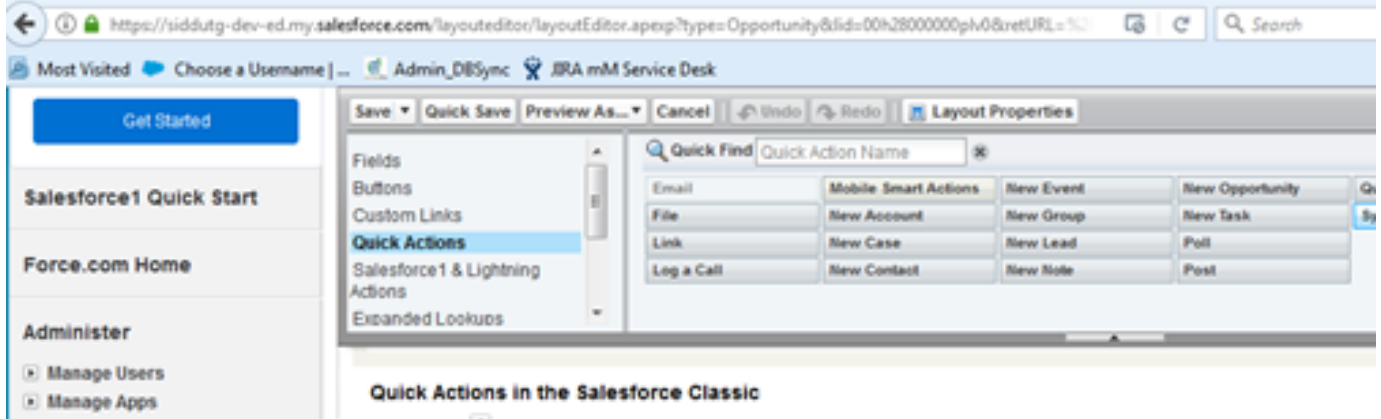

Step 4 : Switch back to Lightning mode of Salesforce instance. Click on one of Opportunities. Here, you will see "**Sync Invoice To QBOE"** button - as shown the in the following image.

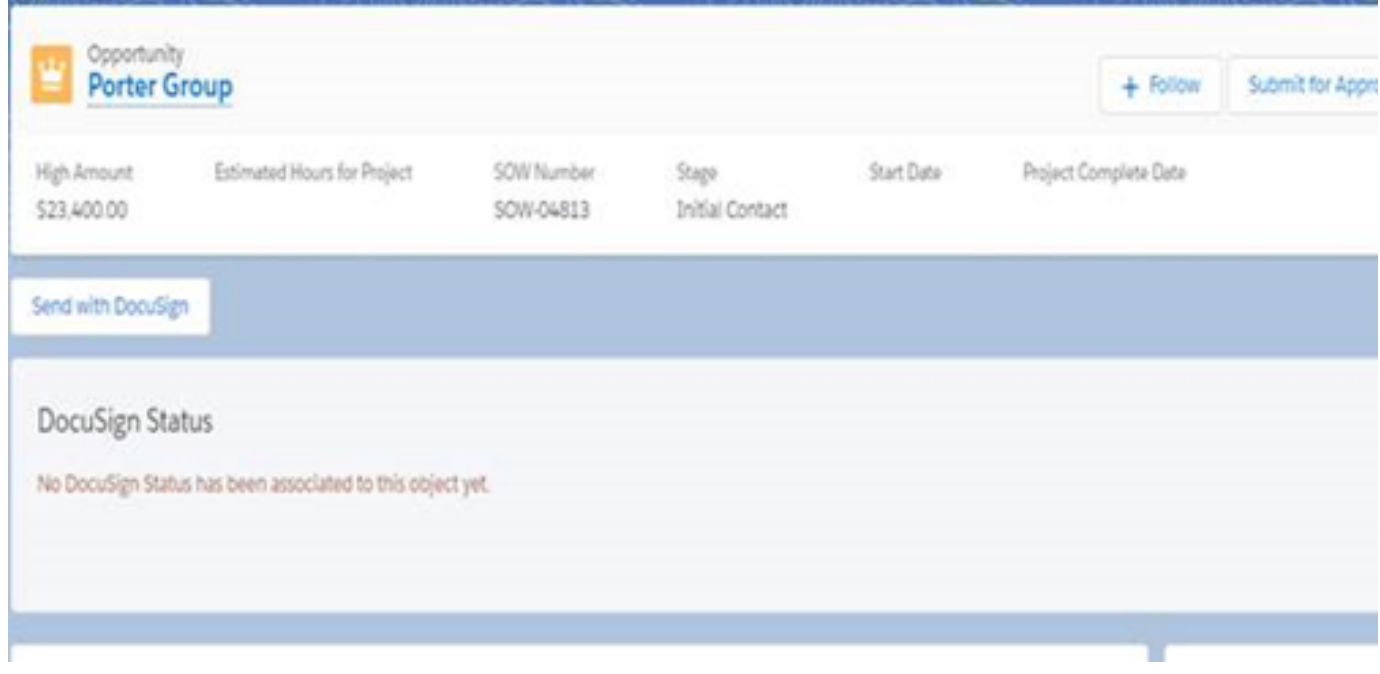

Use "Sync Invoice To QBOE " button to push Salesforce Opportunity to QuickBooks online as Invoice.